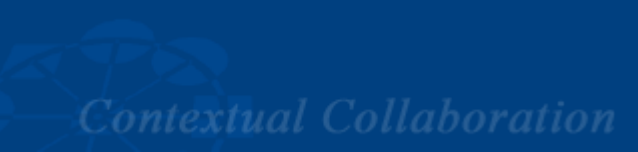

#### Aufgabenstellung Assessment 1 Abgabefrist: 01.06.2008

Groupware Competence Center **University of Paderborn** W **Business Computing 2** 

Prof. Dr. Ludwig Nastansky

Die Aufgabenstellung besteht aus einer Vielzahl Einzelaufgaben, die Semester begleitend bearbeitet werden sollen. Insgesamt lässt sich die Aufgabenstellung in drei große Aufgabengebiete untergliedern. Vor jedem Aufgabengebiet ist der Zeitraum angegeben, zu dem die Aufgaben mit den im Praktikum erworbenen Kenntnissen gelöst werden können.

In diesem ersten Assessment sollen Sie das Konzept einer Datenbank zur Unterstützung der Informationsverarbeitung in einem mittelständischen Unternehmen erarbeiten und darüber hinaus mit der Entwicklung einer entsprechenden Datenbank beginnen. Beachten Sie hierbei die allgemeinen Hinweise zur Bearbeitung von Assessments und berücksichtigen Sie insbesondere die Richtlinien zur Gestaltung des Layouts und der Dokumentation.

#### **Aufgabengebiet 1: Bearbeitungszeitraum 28.04.08 – 04.05.06**

Im ersten Aufgabengebiet sollen Sie die grundlegende Arbeitsweise mit dem Domino Designer und die praktische Anwendung der Replikation üben.

## **Aufgabe 1 (2 Punkte)**

Erstellen Sie zwei Startseiten für die Datenbank. Eine Startseite für den Benutzerbereich und eine Startseite für den Administratorbereich. Auf den Startseiten sollen die jeweiligen Aufgaben und Funktionen der Bereiche beschrieben werden. Diesen Startseiten werden in einer späteren Aufgabe noch Framesets zugeordnet.

Nutzen Sie zur Strukturierung und Formatierung Ihrer Startseiten Rich-Text-Funktionalitäten!

## **Aufgabe 2 (1 Punkt)**

Erstellen Sie ein Datenbankicon, welches in Bezug auf das zuvor skizzierte Szenario sinnvoll und aussagekräftig erscheint.

# **Aufgabengebiet 2: Bearbeitungszeitraum 05.05.08 – 18.05.08**

In diesem Aufgabengebiet sollen Forms mit sinnvollen Feldern entworfen werden, welche der Dateneingabe und -darstellung dienen. Achten Sie bei der Erstellung der Forms darauf, die von Lotus Notes zur Verfügung gestellten Funktionalitäten zur Gestaltung und Strukturierung der Eingabemasken bestmöglichst einzusetzen. Beachten Sie weiterhin, dass Sie die Feld-Typen und Feld-Namen zweckmäßig wählen.

## **Aufgabe 3 (2 Punkte)**

Erstellen Sie eine Form zum Anlegen und Verwalten von Adressdaten. Mit der Form muss es möglich sein, dass persönliche Daten oder Geschäftsdaten, die auf Kommunikation und Korrespondenz ausgerichtet sind, gespeichert werden können. Bitte beachten Sie, dass Kundenkontaktdaten, Privatpersonen, Unternehmen oder Ansprechpartner in Unternehmen sein können. Die Form sollte mindestens 10 sinnvolle Felder enthalten.

### **Aufgabe 4 (1 Punkt)**

Erstellen Sie eine Form zum Verwalten von Kundenprofilen. Ein Kundenprofil beinhaltet statische Kundendaten z.B. Rechnungsdaten, Größe und Wirtschaftlichkeit und ist immer ein Firmenadressdokument bzw. einer Person, die der Firma angehört, zugeordnet. In diesem Assessment kann die Zuordnung noch statisch, also durch Eingabe der Adressdaten, erfolgen. Die Form sollte mindestens 10 sinnvolle Felder enthalten.

### **Aufgabe 5 (1 Punkt)**

Erstellen Sie eine Form zum Verwalten von Leads. Ein Leaddokument dokumentiert das Kaufinteresse des Kunden für ein Produkt. Es soll alle Kundenkontakte und dessen Ergebnisse umfassen. Die Form sollte mindestens 5 sinnvolle Felder enthalten.

#### **Aufgabe 6 (1 Punkt)**

Erstellen Sie eine Form zum Anlegen von Dokumenten für die Angestellten (Benutzer der Datenbank). Die Form sollte mindestens fünf sinnvolle Felder enthalten.

## **Aufgabe 7 (2 Punkte)**

Erstellen Sie eine Form zum Anlegen von Angeboten. Diese Form sollte mindestens zehn sinnvolle Felder enthalten. Es sollten u. a. Kundendaten erfasst, Angebotspreise gespeichert werden sowie Textfelder für schriftliche Angebote und Notizen vorhanden sein. Zu jedem Angebot sollte zudem der Status der Bearbeitung und der Rückmeldung vom Kunden erfasst werden können. Jedes Angebot ist eindeutig einem Lead zuzuordnen.

#### **Aufgabe 8 (1 Punkt)**

Erstellen Sie eine Form zum Anlegen von Memos, Eingangsdokumenten und Telefonnotizen. Diese Form sollte mindestens zehn sinnvolle Felder enthalten und über eine Kategorie (z.B. Kundenbriefe, Mailings, etc.) sowie eine entsprechende Unterkategorie (Zusagen, Absagen, etc.) verfügen. Des Weiteren sollen die erstellten Dokumente einem Kundenprofildokument oder einem Leaddokument zugeordnet werden können.

#### **Aufgabe 9 (2 Punkte)**

Jede der unter Aufgabe 3 bis 8 geforderten Forms soll zu den in der jeweiligen Aufgabenstellung beschriebenen Anforderungen eine einheitliche Kopfzeile, die wichtige Meta-Daten des aktuellen Dokumentes anzeigt, sowie eine Fußzeile, der Form: *"Daten erfasst von \*Ersteller\* am \*Datum\*"* , enthalten.

Nutzen Sie hierfür die folgenden @Functions:

- Berechnung des aktuellen Datums: @Now
- Berechnung des Benutzernamens des aktuellen Benutzers: @Name([CN]; @UserName)

Bedenken Sie, dass bestimmte Felder nachträglich natürlich nicht veränderbar sein dürfen! Die Kopf- und Fußzeile können Sie zum Beispiel durch eine Subform realisieren.

### **Aufgabe 10 (2 Punkte)**

Jedes der mit den Forms erstellten Dokumente soll eine, nach der **initialen** Speicherung, **unveränderliche** ID enthalten (also z. B. eine Adress-ID, eine Kundenprofil-ID, usw.). Die Vergabe der ID kann zu diesem Zeitpunkt noch manuell durch den Anwender erfolgen. Ergänzen Sie ihre zuvor erstellten Forms um ein entsprechendes Feld.

## **Aufgabengebiet 3: Bearbeitungszeitraum 19.05.08 – 01.06.08**

In diesem Aufgabengebiet sollen verschiedene Views sowie erste Elemente zur Navigation innerhalb der Datenbank erstellt werden.

### **Aufgabe 11 (4 Punkte)**

Erstellen Sie die folgenden Views zur Anzeige der wichtigsten Daten der Dokumente, die mit den von Ihnen entwickelten Forms erstellt werden. Wählen Sie dabei in jeder View sinnvolle Optionen zur Sortierung der angezeigten Dokumente:

**a)** Erstellen Sie eine View zur Anzeige der Mitarbeiter.

**b)** Erstellen Sie eine View zur Anzeige der Kundenprofile.

**c)** Erstellen Sie eine View zur Anzeige der Angebote.

**d)** Erstellen Sie eine View zur Anzeige der Adressen. Erstellen Sie zusätzlich eine View, welche die Adressen, kategorisiert nach Organisation und zusätzlich Person, anzeigt.

**f)** Erstellen Sie eine View zur Anzeige der Memos, Eingangsdokumente bzw. Telefonnotizen. Die Dokumente sind doppelt kategorisiert, nach der Kategorie und Unterkategorie, anzuzeigen.

**g)** Erstellen Sie insgesamt drei doppelt kategorisierte Views zur Anzeige der Leads:

- 1. kategorisiert nach Mitarbeiter und Status
- 2. kategorisiert nach Mitarbeiter und Priorität
- 3. kategorisiert nach Mitarbeiter und Verkaufsphase

 $\rightarrow$  Lassen Sie verlorene und abgeschlossene Leads nur in der View "kategorisiert nach Verkaufsphase" anzeigen!

**h)** Erstellen Sie eine View zur Anzeige aller in der Datenbank vorhandenen Dokumente, kategorisiert nach der Form, mit der die Dokumente erstellt wurden.

## **Aufgabe 12 (4 Punkte)**

Die Applikation soll aus 2 Sichten bestehen. Einerseits aus der "Benutzer-Sicht", auf die die Betreuer *(Mitarbeiter die im Unternehmen arbeiten)* zugreifen sollen. Andererseits aus der "Administratoren-Sicht", in der Administrationstätigkeiten durchgeführt werden sollen.

**a)** Erstellen Sie ein Frameset für die "Benutzer-Sicht", bestehend aus drei Frames (Kopf, Navigation, Anzeige). Fügen Sie hier die aus Aufgabe 1 entstandene Startseite ein.

**b)** Erstellen Sie für die Navigation in der "Benutzer-Sicht" eine Outline.

**c)** Erstellen Sie ein Frameset für die "Administratoren-Sicht", bestehend aus drei Frames (Kopf, Navigation, Anzeige). Fügen Sie hier die aus Aufgabe 1 entstandene Startseite ein.

d) Erstellen Sie für die Navigation in der "Administratoren-Sicht" eine Outline.

## **Hinweise zu Aufgabe 12:**

- Die Datenbank soll immer in der "Benutzer-Sicht" geöffnet werden.
- Wählen Sie die Outline-Elemente sinnvoll. Entscheiden Sie, welche Elemente entweder in der Benutzer-Sicht oder Administratoren-Sicht angezeigt werden sollen. Generell muss der Zugriff auf jedes Design-Element möglich sein. Dokumentieren und begründen Sie ihre Entscheidungen im "About this Database"-Dokument!
- Im Frame "Anzeige" sollen jeweils die verschiedenen Views und Pages geöffnet werden. Die Dokumente & Forms sollen immer in einem eigenen Tab und nicht innerhalb des Framesets geöffnet werden.
- Beachten Sie, dass Sie zukünftig immer alle neu erstellten Views in die Outlines einbinden.
- Fügen Sie Buttons in Ihren Navigationsbereichen ein, um zwischen den verschiedenen Sichten wechseln zu können. Nutzen Sie für den Button folgenden Quellcode, um zum Beispiel von der "Support-Sicht" in die "Manager-Sicht" zu wechseln:

*REM {Zuerst wird das neue Frameset für die Management Sicht geöffnet. Nun sind beide Sichten geöffnet. Daher wird danach die Support Sicht wieder in den Vordergrund geholt und anschließend geschlossen!}; @Command([OpenFrameset];"Management"); @Command([OpenFrameset];"Support"); @Command([FileCloseWindow])*

### **Aufgabe 13 (1 Punkt)**

Bearbeiten Sie das "About this Database"-Dokument und erläutern Sie Ihre Lösung dieses Assessments in einer Section mit dem Titel "Assessment 1".